# Unity Connection不正确呼叫转移识别

### 目录

简介 先决条件 要求 使用的组件 问题 解决方案

### 简介

当呼叫转接对一不正确分机时,本文描述问题和解决方案。当呼叫的分机知道时,它提供细节关于 怎样通过数据库查询确定呼叫处理器。

## 先决条件

#### 要求

思科建议您有Cisco Unity Connection知识。

#### 使用的组件

本文档中的信息根据Cisco Unity Connection版本8.X或以上。

本文档中的信息都是基于特定实验室环境中的设备编写的。本文档中使用的所有设备最初均采用原 始(默认)配置。如果您使用的是真实网络,请确保您已经了解所有命令的潜在影响。

#### 问题

确定呼叫处理器变得难,转移呼叫到一个不正确分机号,当有许多呼叫处理器时。有可以被输入为 了确定确切的呼叫处理器的一些CLI命令。会话跟踪能是另一个选项确定呼叫处理器。然而,这很多 时间消耗和努力。

可以使用CLI命令,当用户抱怨不需要的呼叫时,并且,当您不知道时哪呼叫处理器不正确地配置。 呼叫转接到分机号或对在Cisco Unified Communications Manager (CUCM)的一寻线引导。如果它 是寻线引导,请证实分机号是否在寻线引导指向的线群存在。

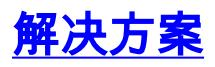

输入此命令为了得到"交替联系编号的转移"设置到一个特定编号呼叫处理器的列表(这是,在您提供 在问候语期间被输入的呼叫方)后。

**run cuc dbquery unitydirdb select displayname from vw\_callhandler where objectid IN (select callhandlerobjectid fromvw\_menuentry where objectid IN (select menuentryobjectid from vw\_alternatecontactnumber where transfernumber = '21626'))** 在本例中转移编号是21626。

输入此命令为了得到"对分机的转移呼叫"根据"转移规则"设置为一个特定编号所有呼叫处理器和用户 的列表。

**run cuc dbquery unitydirdb select displayname from vw\_callhandler where objectid IN (select callhandlerobjectid from vw\_transferoption where extension = '1212')**